Página **2** de **31**

### **JUSTIFICACION**

Teniendo en cuenta que la sentencia C481 de 2019 la Corte Constitucional declaro inexequible la ley 1943 de 2018 dejando los efectos jurídicos hasta el 01 de enero de 2019, los profesionales de la Contaduría pública conocimos como el Estado Colombiano implemento otras formas para determinar la Base Gravable en el impuesto de Renta a partir del año gravable 2019 de las personas naturales Residentes

Este hecho genera que cada día sea complicado elaborar la declaración de Renta y Complementario, hasta por los mismos profesionales de la Contaduría, ya que se debe determinara según el Título V del Libro I E.T. que comprende los Artículos del 329 al 343 si la persona natural es residente debe determinar su Renta líquida de manera Cedular según las siguientes cedulas:

- Renta de trabajo, de capital y no laborales
- Rentas de Pensión
- Dividendos y Participaciones

Cada forma de efectuar la Depuración tiene su respectiva reglamentación que entre ellas misma se diferencia notoriamente hasta el punto que se presentan tres formatos para Declarar Renta los cuales son:

- o Formato 210 No Obligados A llevar Contabilidad (antes Reforma Tributaria)
- o Formato 210 Persona natural y sucesión ilíquida de causantes Residentes. (oculto)
- o Formato 230 Impuesto Mínimo alternativo Simplificado para

Empleado.(Oculto)

o Formato 240 Impuesto Mínimo alternativo Simplificado para Trabajador por Cuenta Propia. (Oculto)

Teniendo en cuenta lo anterior existe la necesidad de tener un archivo que sea una herramienta para el Contador Público, que mediante el registro de la información del sujeto pasivo del Impuesto en una hoja de cálculo el internamente genere la declaración de Renta en el respectivo formato.

Página **3** de **31**

# **APLICATIVO EN EXCEL QUE DEPURA Y ELABORA LA DECLARACIÓN DE RENTA DE LAS PERSONA NATURALES RESIDENTES EN EL AÑO GRAVABLE 2019**

El archivo en Excel denominado **APLICATIVO PARA DEPURAR Y ELABORAR LA DECLARACIÓN DE RENTA DE LAS PERSONA NATURALES RESIDENTES EN EL AÑO GRAVABLE 2019,** está conformado por las siguientes hojas:

- IMAS PARA EMPLEADO (Formato 230 Oculto)
- IMAS PARA TRABAJADOR POR CUENTA PROPIA (formato 240 Oculto)
- DEPURACION ORDINARIA ( Formato 210 Oculto)
- PATRIMONIO BRUTO
- DATOS PARA DEPURAR
- FORMULARIO 2019 RENTA CEDULAR ( Formato 210)
- RENTA LABORAL (Depuración)
- RENTA PENSION (Depuración)
- RENTA NO LABORAL (Depuración)
- RENTA CAPITAL (Depuración)
- DIVIDENDOS Y PARTICIPACIONES (Depuración)
- VENCIMIENTO PARA DECLARAR (Oculta)
- DEL ART. 241 E.T. (Oculta)

Todas Las hojas están bloqueadas ya que estás son el resultado de la información que se registre en las hojas DATOS PARA DEPURAR y PATRIMONIO BRUTO, las cuales son las únicas hojas que no están bloqueadas

*APLICATIVO PARA HONRA Y GLORIA DE NUESTRO SEÑOR JESUS CRISTO*  **YOIBER ANTONIO OJEDA PACHECO**  En las hojas donde se registra la información para elaborar la declaración de Renta Únicamente se permite registra en las celdas de color GRIS, las demás celdas están bloqueadas, es de aclarar que el aplicativo trabaja con valores positivos (excepto

en la Casilla C14 de la hoja DATOS PARA DEPURAR en la cual si es saldo a favor se debe escribir en negativo) y que alguna celda tiene comentarios que guían al usuario de cómo se deben utilizar las celdas.

#### **1. DATOS PARA DEPURAR**

Esta hoja de Excel se registran los valores que me ayudan a determinar la Base gravable para determinar el respectivo impuesto de Renta y Complementarios del año gravable 2019, por la tanto se divide en las siguientes secciones:

## **1.1. DATOS DEL CONTRIBUYENTE Y DE LA DECLARACION DE RENTA AÑO 2019**

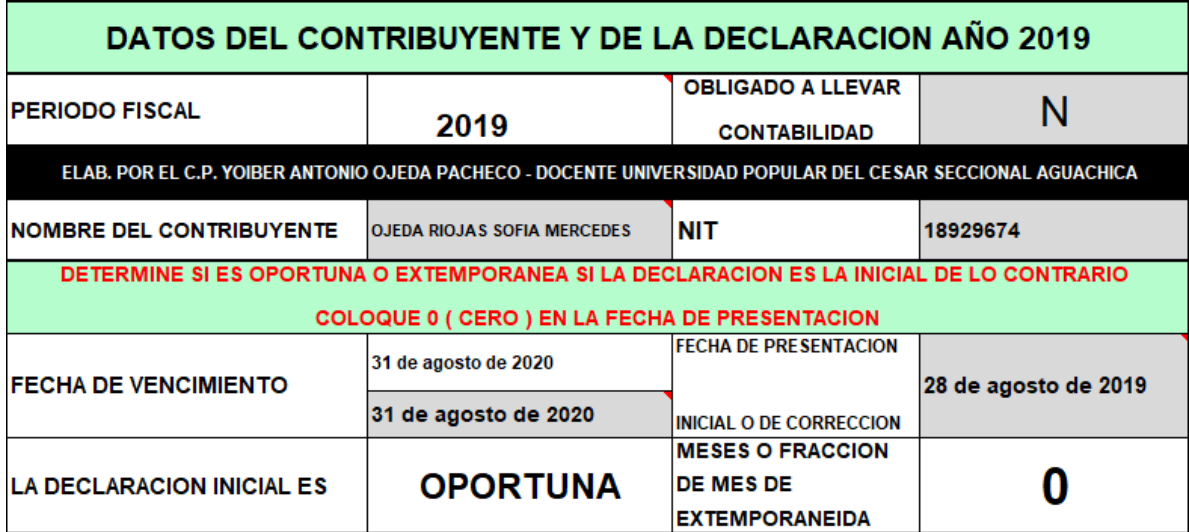

Es relevante Responder la Pregunta si está OBLIGADO A LLEVAR CONTABILIDAD, ya que el sistema dependiendo de la Respuesta permite incluir unos valores a la Declaración como es el Componente Inflacionario (para el año 2019 derogado), la Depreciación, etc.

Al momento de Digitar el NIT del contribuyente el aplicativo determina la fecha de vencimiento la cual se cruza con la fecha de presentación y se determina si es oportuna o Extemporánea la declaración.

Cabe aclarar que en la Celda Gris de la fecha de vencimiento se solicita que vuelva y la digite para que el programa determine si es oportuna o extemporánea de acuerdo a la fecha de presentación, determinando también el número de meses para poder liquidar la respectiva sanción del Art 641 E.T.

Si la declaración es de Corrección responda en la casilla FECHA DE PRESENTACION INICIAL O DE CORRECCION responder cero (0).

#### **LA DECLARACION ES DE FECHA DE PRESENTACION** N 0 de enero de 1900 **CORRECCION** CORRECCION SALDO A PAGAR O SALDO A FAVOR NOTIFICARON **EMPLAZAMIENTO PARA** N DE LA DECLARACION INICIAL O  $\mathbb{S}$ 465,000 **ANTERIOR CORREGIR** LA DECLARACION INICIAL O **VALOR DE LA SANCION** DE LA DECLARACION N **INICIAL O ANTERIOR** PRESENTADA **ANTERIOR FUE EXTEMPORANEA EXTEMPORANEAMENTE** \$ **FECHA DE** FECHA DE VENCIMIENTO DE LA PRESENTACION DE LA DECLARACION INICIAL O ANTERIOR 13 de agosto de 2017 DECLARACION INICIAL O 15 de marzo de 2015 **ANTERIOR QUE FUE** QUE FUE EXTEMPORANEA **EXTEMPORANEA**

# **1.2. DECLARACION ES DE CORRECCION**

Esta sección del aplicativo debe ser resuelta de acuerdo a las características de la declaración de corrección.

Tenga en cuenta que si le notificaron emplazamiento para corregir o Inspección tributaria debe responder afirmativo para que el aplicativo aplique lo que dice el Núm. 2 del Art 644 E.T.

Si la declaración Inicial o anterior a la corrección fue extemporánea entonces responda afirmativamente y comedidamente las siguientes 2 preguntas de la fecha de vencimiento y fecha de presenta de esta declaración con el fin de que el aplicativo aplique el Parágrafo 1 Art. 644 E.T.

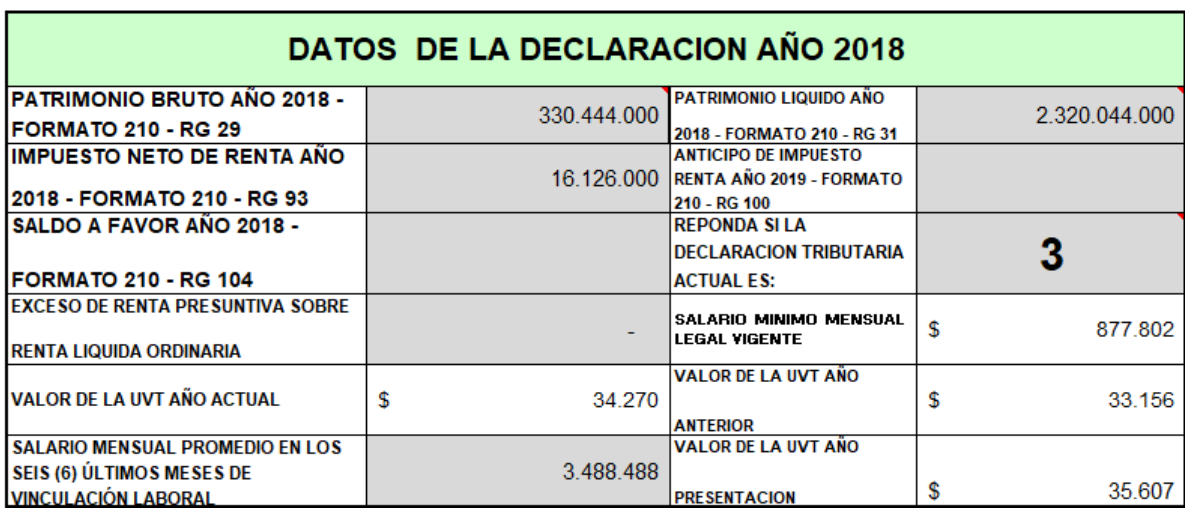

# $1.3$ . DATOS DE LA DECLARACION DE RENTA AÑO 2018

En esta sección es obligatorio responde y dar a conocer los datos de la declaración de año 2018 siempre y cuando no sea la primera declaración, ya que si es la Primera declaración las preguntas con respecto a la declaración del año gravable 2019 se responde en cero (0).

Es importante establecer si la declaración que se va a presentar es la primera, la segunda o la tercera, ya que esta respuesta es para poder hallar el Anticipo de Impuesto del Art 807 E.T.

Las casillas en blanco están protegidas, con respecto a la pregunta SALARIO MENSUAL PROMEDIO EN LOS SEIS (6) ULTIMOS MESES DE VINCULACION LABORAL, debe ser resuelta en el caso de tener ingresos laborales y se reciban cesantías, todo con el fin de aplicar el Núm. 4 del Art. 206 E.T.

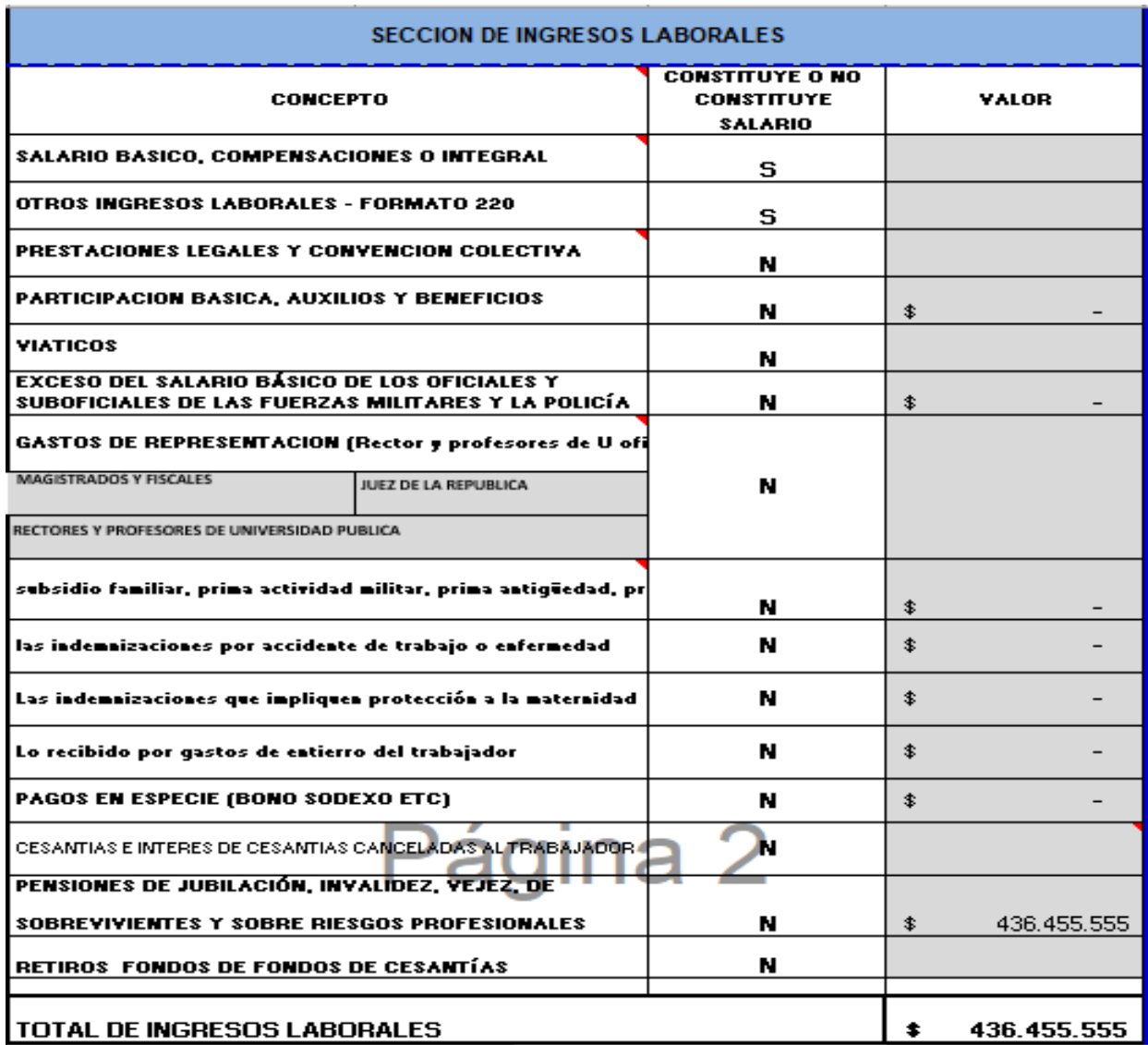

# 1.4.SECCION DE INGRESOS LABORALES

En esta sección se hace énfasis en la casilla de Gastos de representación que se debe responde en afirmativo una de las tres celdas Grises de Ítem, para que el aplicativo establezca el porcentaje que es exento según el Art. 206 E.T.

### 1.5.SECCION DE INGRESOS POR COMISIONES, SERVICIOS Y HONORARIOS SIN RELACIÓN LABORAL

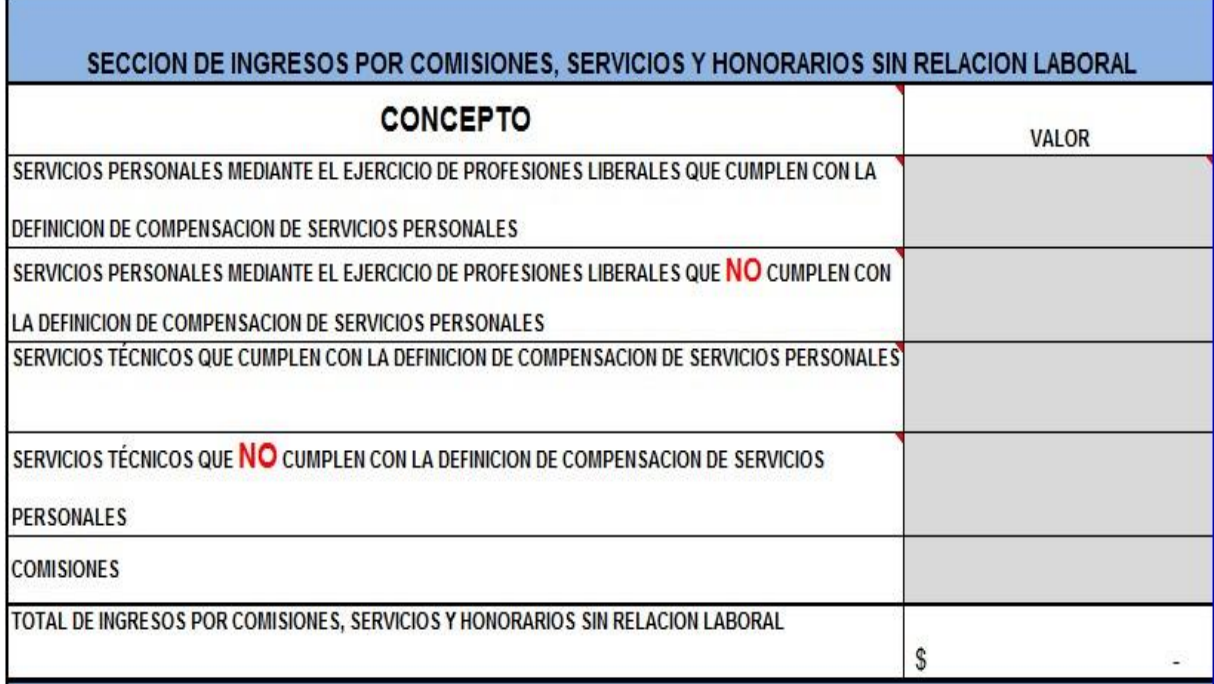

Es de importante en esta sección tener claro la Definición de COMPENSACION DE SERVICIOS PERSONALES, definición que se encuentra en el comentario de la Celda y que se legislo mediante el decreto 2250 de 2017.

Ya que dependiendo que los ingresos cumplan con la definición de Compensación de servicios Personales se depura según la Renta Laboral, por el Contrario, si cumplen con la totalidad de las condiciones del Art. 1.2.1.20.3 del DUR 1625 de 2016, se depura como Renta no Laboral.

#### 1.6.SECCION DE OTROS INGRESOS

Página **8** de **31**

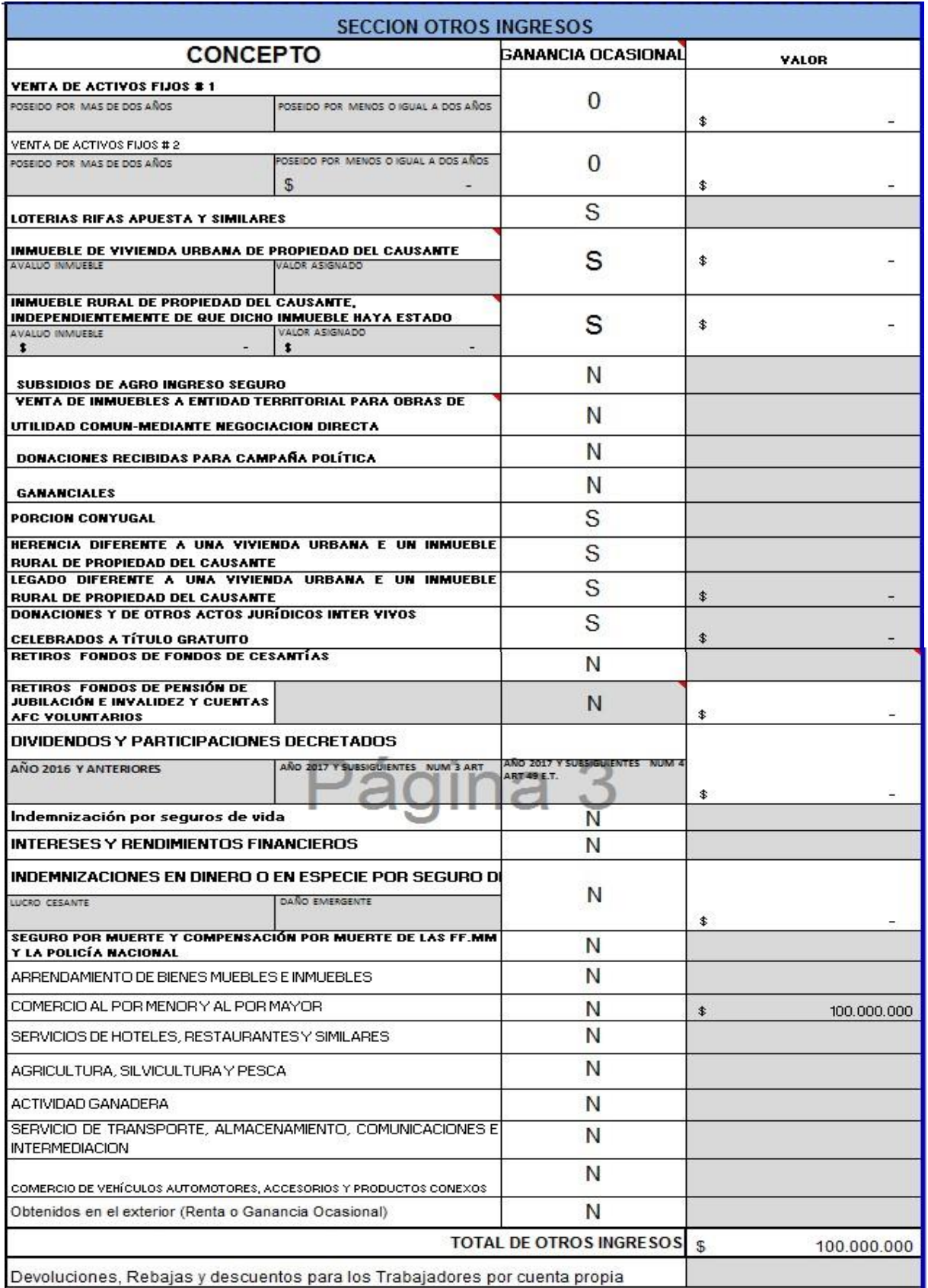

Página **9** de **31**

En las celdas que tienen que ver con la venta de activos fijos, el valor de la venta se debe registrar dependiendo del tiempo de posesión, **NO** se debe utilizar las dos celdas, lo cual concluye que la venta corresponde a un activo fijo poseído por más de dos años o poseído por menos o igual a dos años.

En la celda de Loterías, Rifas y apuesto se debe registrar el valor tanto recibido en efectivo como el del certificado de Retención en la Fuente, para que el sistema liquide de manera independiente el impuesto de Ganancia Ocasional para este concepto.

En las Celdas que tiene que ver con Inmueble de vivienda urbana de propiedad del causante y con la que se registra Inmueble de vivienda Rural de propiedad del causante es necesario que se registre la dos casillas la del valor del inmueble y del valor asignado para el sistema determine la parte exenta según el Art. 307 E.T.

En la celda Retiro de Fondo de Pensiones y Cuentas AFC es necesarios responde si se cumplió con el tiempo de permanencia del art. 126-1 E.T. ya que si es positivo el sistema no la registra como ingreso el valor que usted registro como retirado del fondo, de lo contrario lo lleva como ingreso en el periodo que lo recibió.

En la celda Indemnización por seguro de Daño, es necesario que se registre por separado los valores recibidos como Lucro Cesante y daño emergente, ya que el aplicativo de manera automática lo registra como ingreso no constitutivo de Renta ni ganancia Ocasional lo correspondiente al Daño emergente Art 45 E.T.

En la celda Dividendos y Participaciones, es necesario que se registre de acuerdo al año de que la asamblea los decretos con respecto al año 2016 y si son decretados en el año 2017 y siguientes se debe determinar si cumplen con el art 49 E.T. para aplicar el Núm. 3 o el Núm. 4.

Página **10** de **31**

### **1.7. SECCION DONDE SE DETERMINA LA CLASIFICACION DEL CONTRIBUYENTE SEGÚN EL ART 329 E.T.**

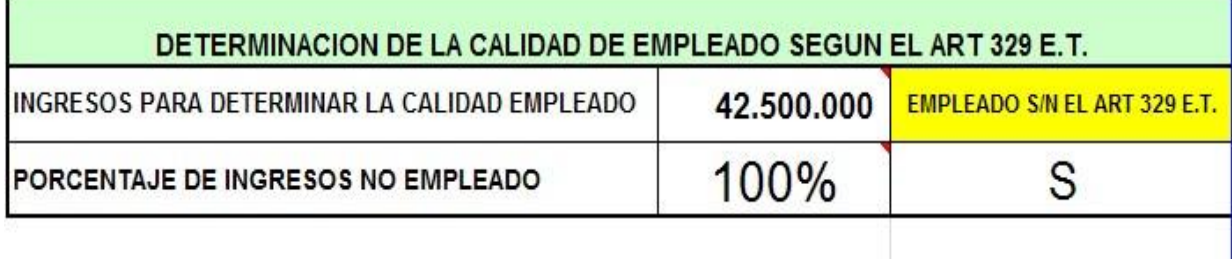

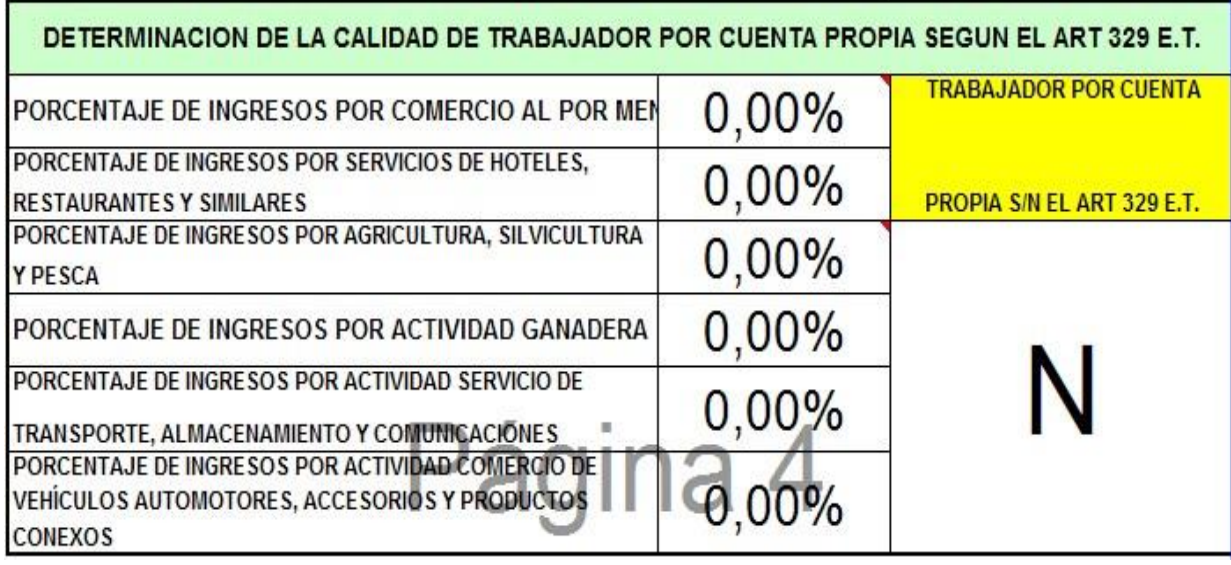

Esta sección no se registran datos o valores ya que el sistema de acuerdo a la información suministrada en las secciones de Ingresos efectúa la clasificación del Contribuyente de acuerdo al Art 329 E.T. y el Decreto 3032 de 2013, clasificación que sirve de base para establecer que forma para depurar sus ingresos debe y/o puede utilizar para hallar la base gravable del Impuesto de Renta, en otras palabras establece si debe utilizar el IMAN y la Forma Ordinaria, al mismo tiempo si puede presentarla por el IMAS

NOTA:

Esta Sección se dejó únicamente para que el usuario al aplicar la versión anterior para depurar la Renta vea el efecto en el monto del Impuesto a pagar

Página **11** de **31**

### 1.8. SECCION INGRESO NO CONSTITUTIVO DE RENTA NI GANANCIA **OCASIONAL**

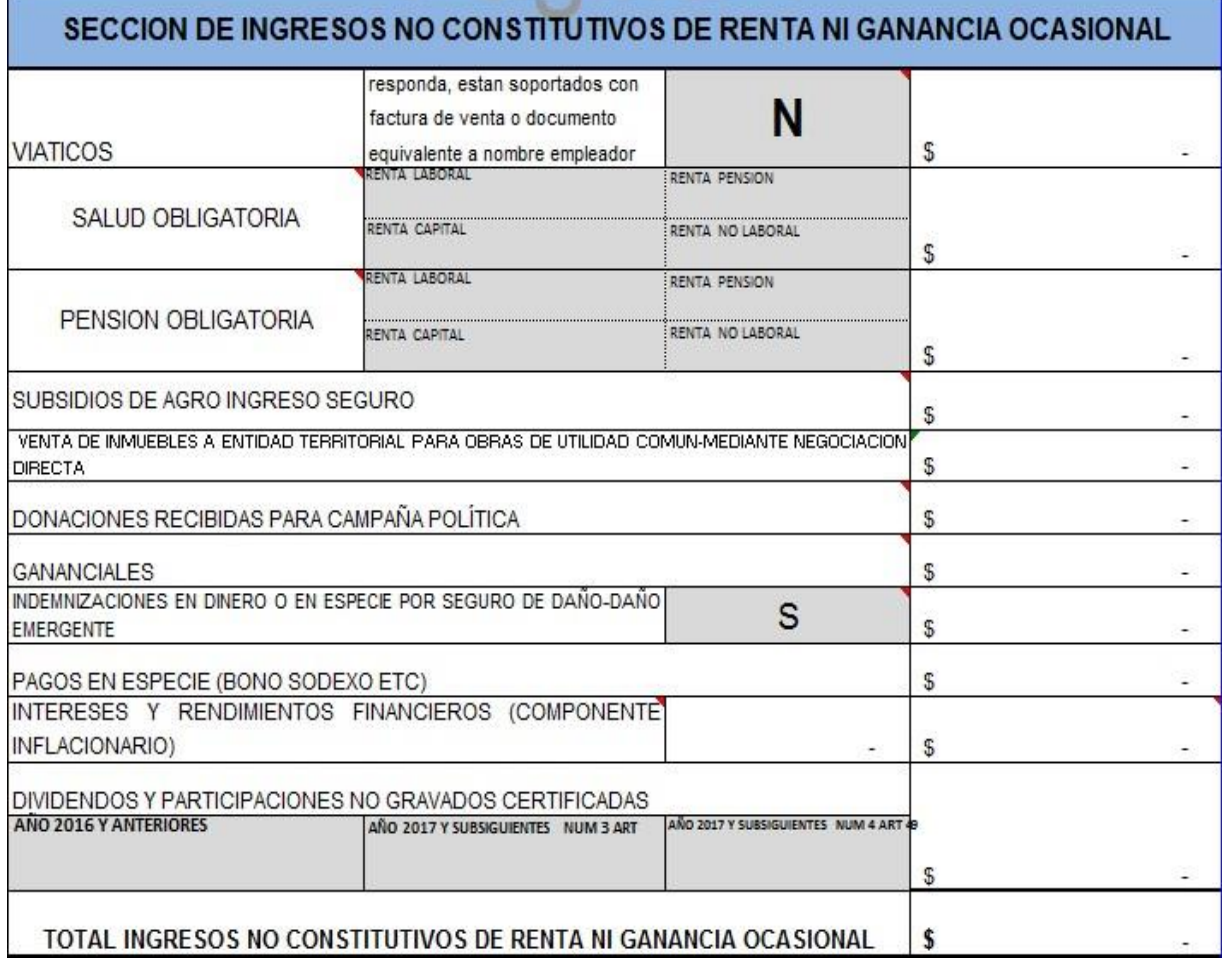

Con excepción de las Dos Casillas Grises de esta sección las cuales deben llenar de acuerdo a la información del contribuyente, en las demás celdas no se registran datos o valores ya que el sistema de acuerdo a la información suministrada en las secciones de Ingresos el determina que ingresos según la normatividad contemplada desde el Art. 35-1 al 57-2 E.T. como ingreso no constitutivo de renta ni ganancia ocasional.

Con Respecto a Pago de Salud y pensión Obligatoria se deja al usuario que determine a que Renta le beneficia aplicar dicho Concepto o en que Renta Cedular se origina para que allí se impute.

En la celda Dividendos y Participaciones, es necesario que se registre de acuerdo al año de que la asamblea los decretos con respecto al año 2016 y si son decretados en el año 2017 y siguientes se debe determinar si cumplen con el art 49 E.T. para aplicar el Núm. 3 o el Núm. 4.

Página **12** de **31**

#### 1.9. SECCION COSTOS Y DEDUCCIONES

## 1.9.1. COSTOS

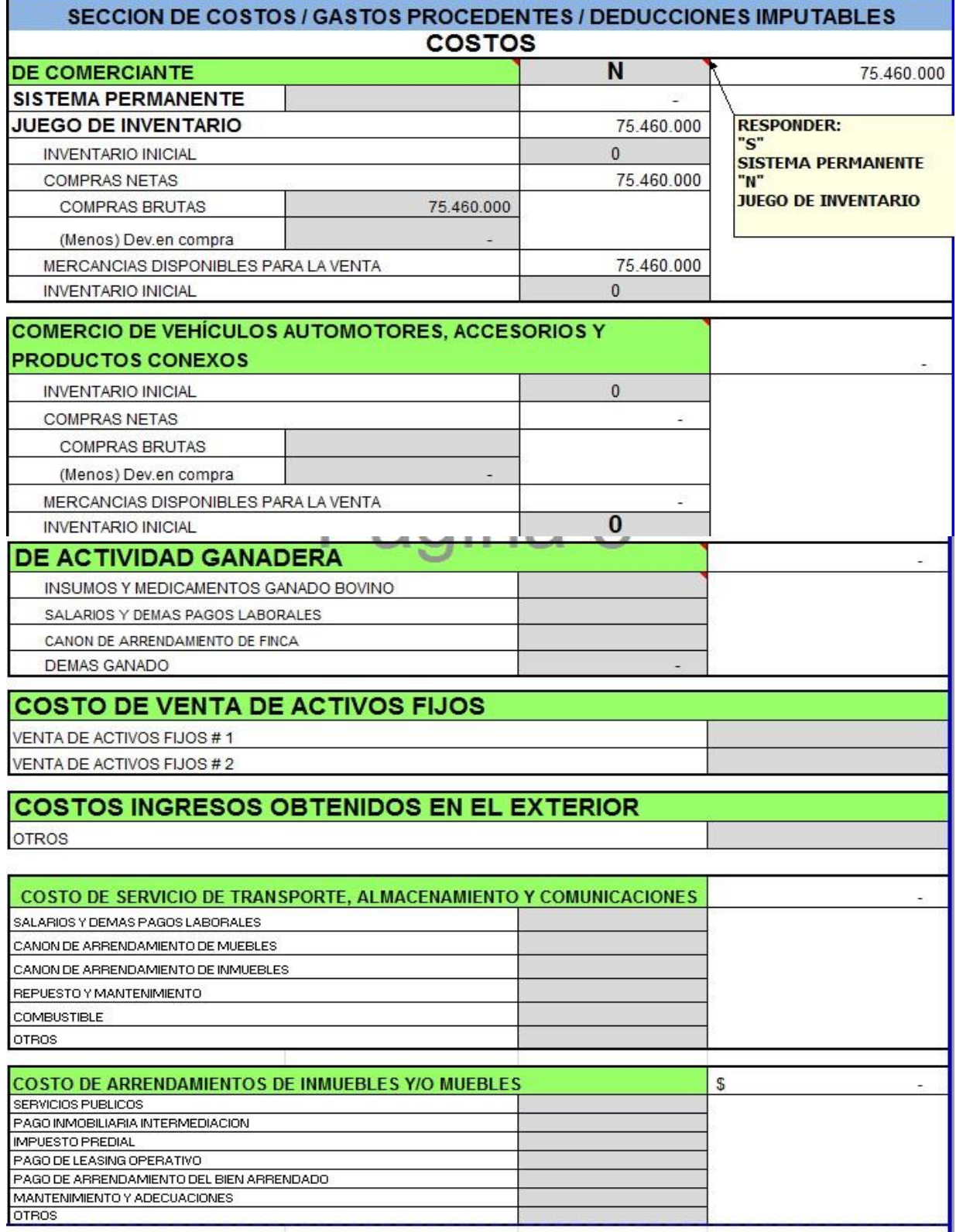

Página **13** de **31**

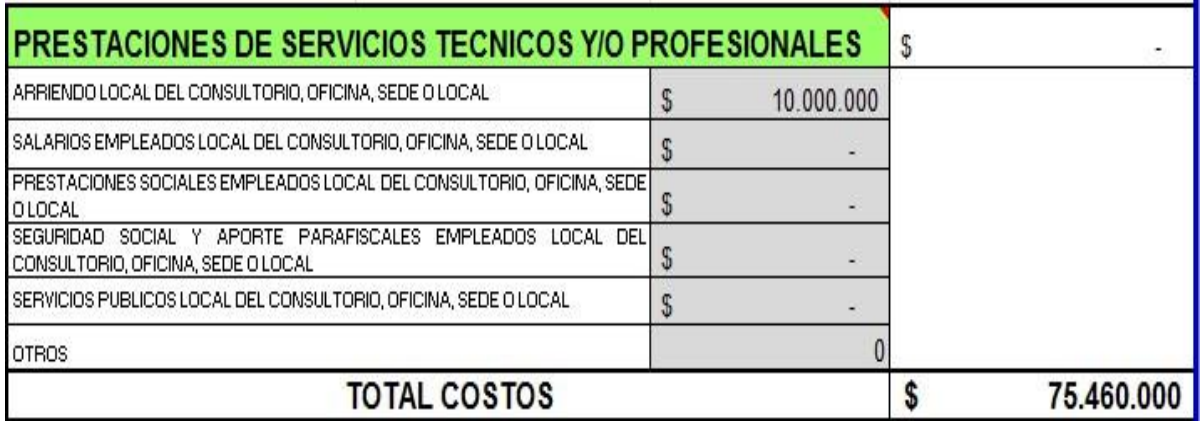

Esta sección tiene una condición y es que si la actividad a la cual el usuario le registra costos, si en la sección de Ingresos no tiene ingresos registrado el aplicativo no suma el total de los costos en cada actividad de esta sección, esto teniendo en cuenta el principio de Asociación y asignación.

En el caso que el contribuyente sea comerciante es importante Responda si determina el costo de la Mercancía por el sistema de Inventario Permanente o Periódico.

Es de aclarar que los contribuyentes que sea profesionales liberales y clasifique como Renta Laboral el aplicativo tendra en cuenta los costos de la Actividad

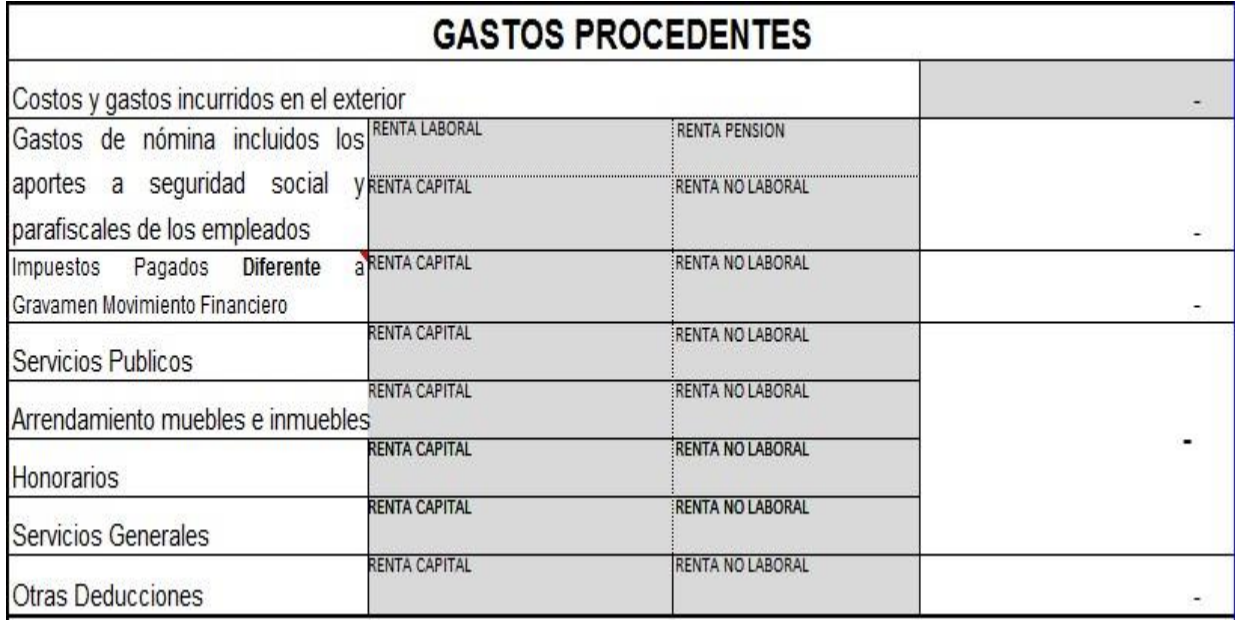

#### 1.9.2. GASTOS PROCEDENTES

Los costos y gastos que se pueden detraer corresponden a todas aquellas erogaciones en que se incurra para la obtención del ingreso y que cumplen todos los requisitos y limitaciones para su procedencia de conformidad con lo establecido en el Estatuto Tributario. Hay que tener en cuenta que dentro de los Requisitos para la Aceptación de los Gastos Procedentes del Art. 107 E.T. se encuentra la Relación de Causalidad por lo tanto se debe registrar en la Renta a la cual el gasto tenga relación de Causalidad.

Llegado el caso que el valor a registrar no aparezca discriminado en alguna de estas celdas y cumple con lo determinado según Capítulo V del libro I del E.T. que va del rango de Artículos del 104 al 177-2 E.T. entonces lo registra en la casilla OTRAS DEDUCCIONES

Es claro que este concepto NO APLICA para las Renta Cedular de Laboral, Pensión y de Dividendos y Participaciones.

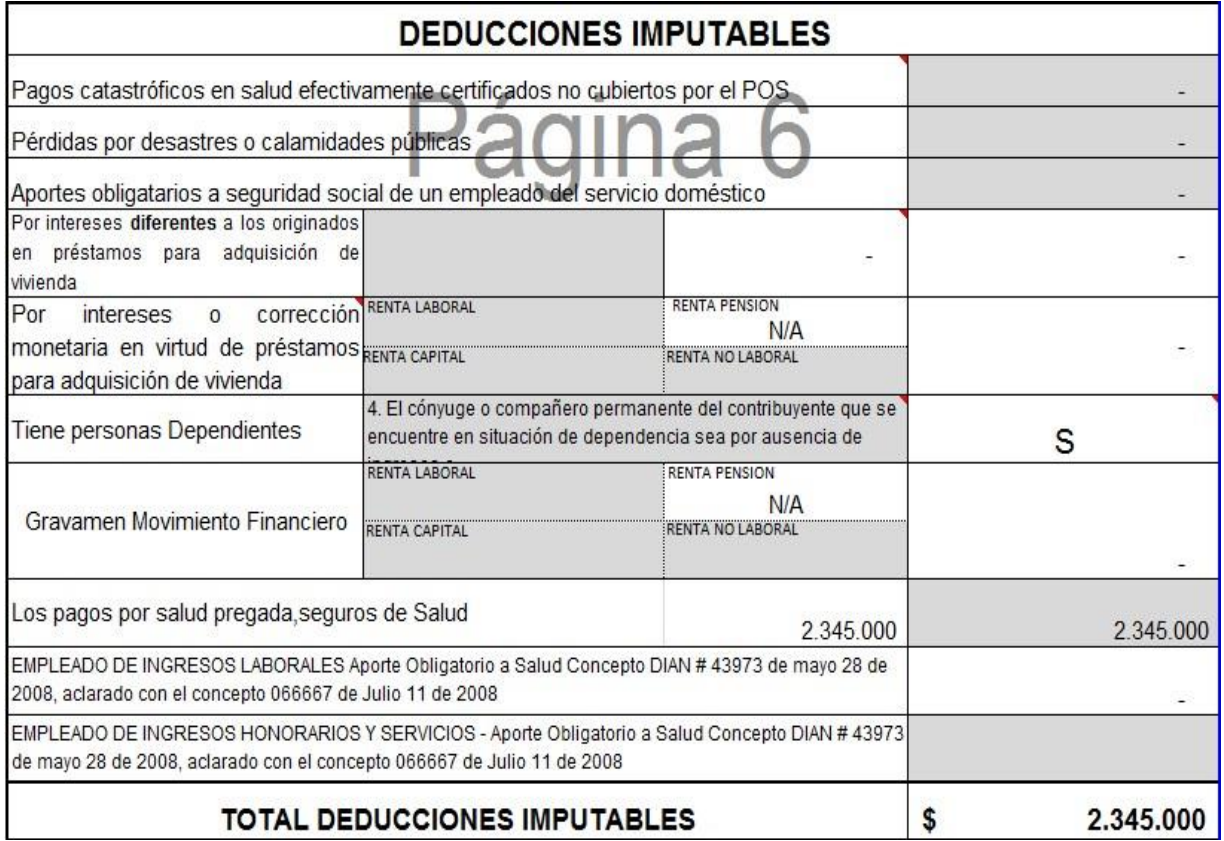

DEDUCCIONES IMPUTABLES, son aquellos valores que no tienen relación de Causalidad, no son necesarios pero la norma fiscal permite Detraerlos la Renta Cedular que el usuario considere que sea más beneficiosa.

Esta sección denominada Deducciones imputables se caracteriza por tener celdas que tiene claramente denominada la deducción y por lo tanto no admite para registrar aplicar el concepto de la analogía, es de dar a conocer que algunas casillas tiene su comentario para poder entender mejor la procedencia de la deducción.

Página **15** de **31**

Es claro que este concepto NO APLICA para las Renta Cedular de Pensión y de Dividendos y Participaciones.

1.10. SECCION RENTAS EXENTAS

# **1.10.1 DEL IMPUESTO DE RENTA**

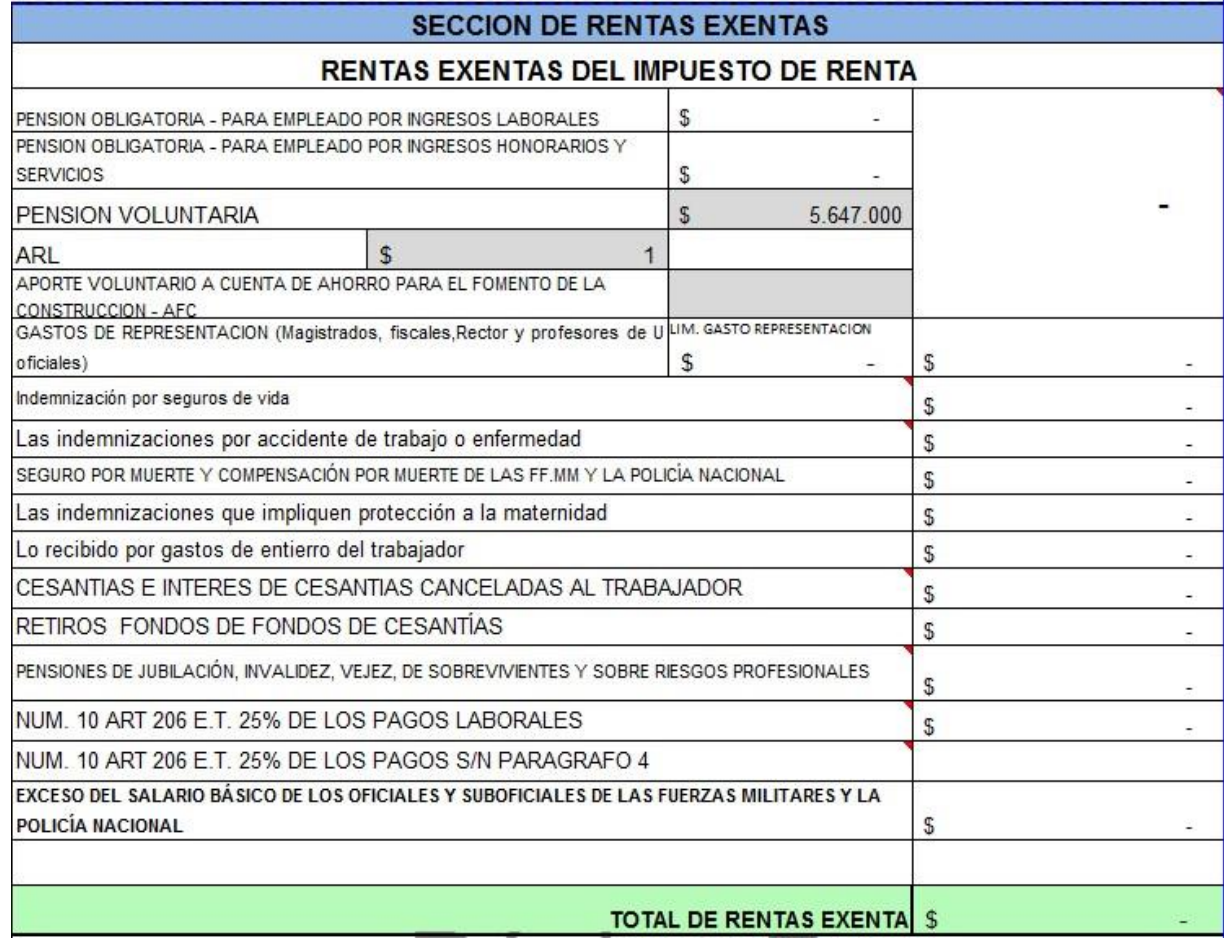

1.10.2 DEL IMPUESTO DE GANANCIA OCASIONAL

Página **16** de **31**

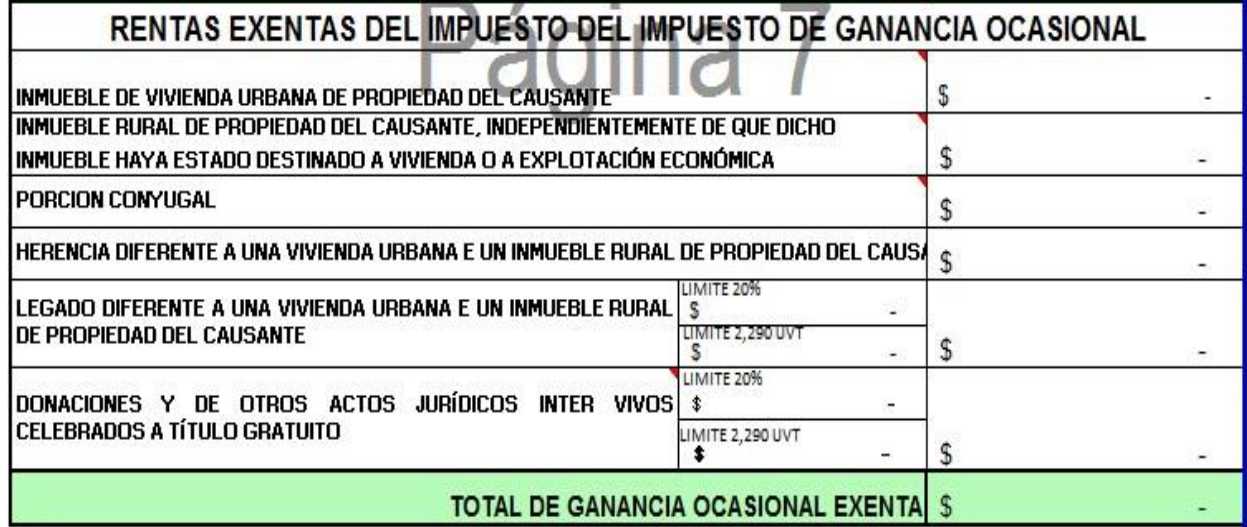

Con excepción de las tres Casillas Grises de esta dos secciónes las cuales deben llenar de acuerdo a la información del contribuyente, en las demás celdas no se registran datos o valores ya que el sistema de acuerdo a la información suministrada en las secciones de Ingresos el determina que parte se considera exenta según la norma tributaria.

# 1.11. SECCION DE DATOS FISCALES

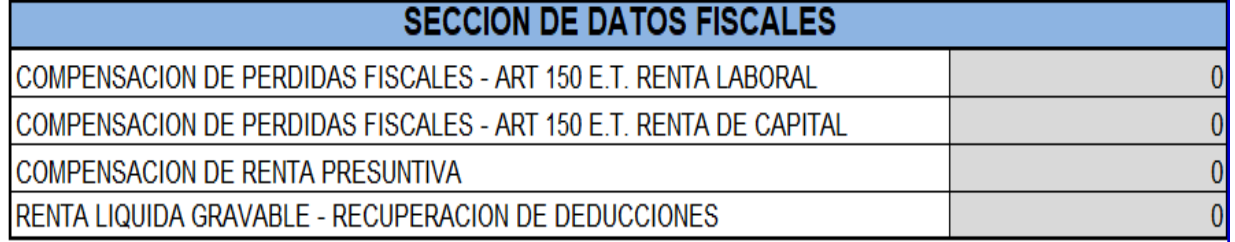

# 1.12. SECCION DE RETENCION EN LA FUENTE

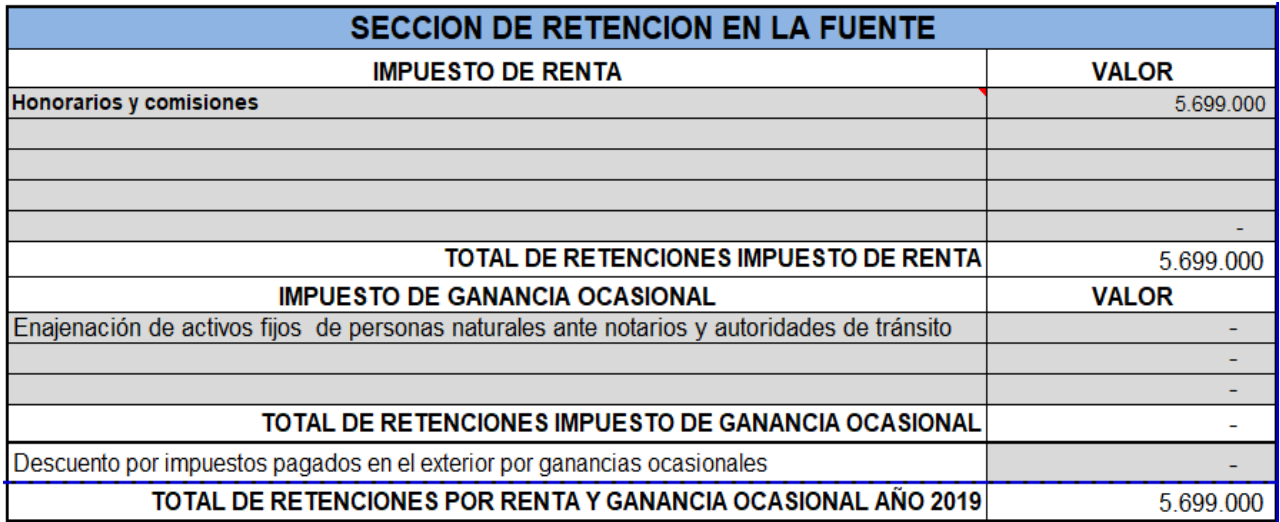

Página **17** de **31**

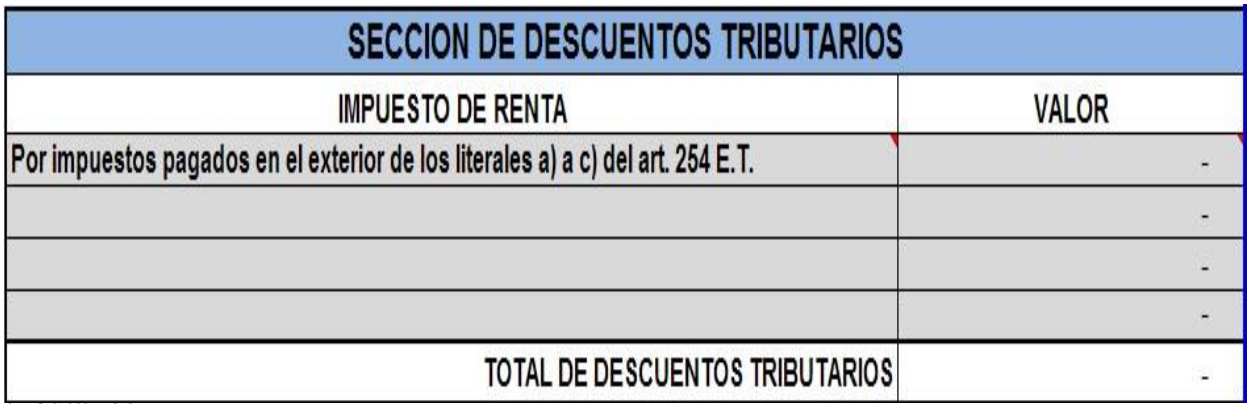

# **DEPURACION DE LAS RENTAS CEDULARES**

Página **19** de **31**

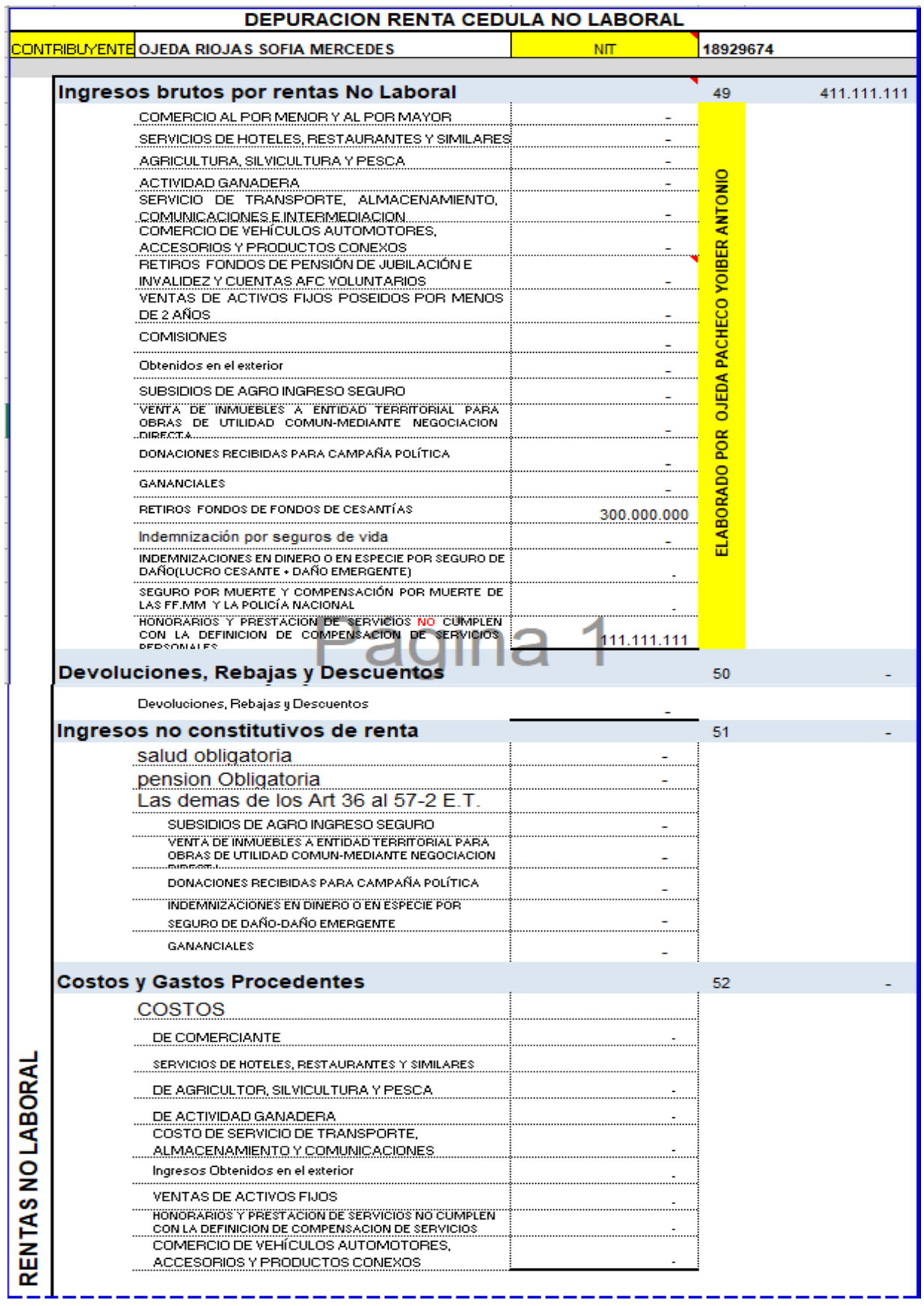

Página **20** de **31**

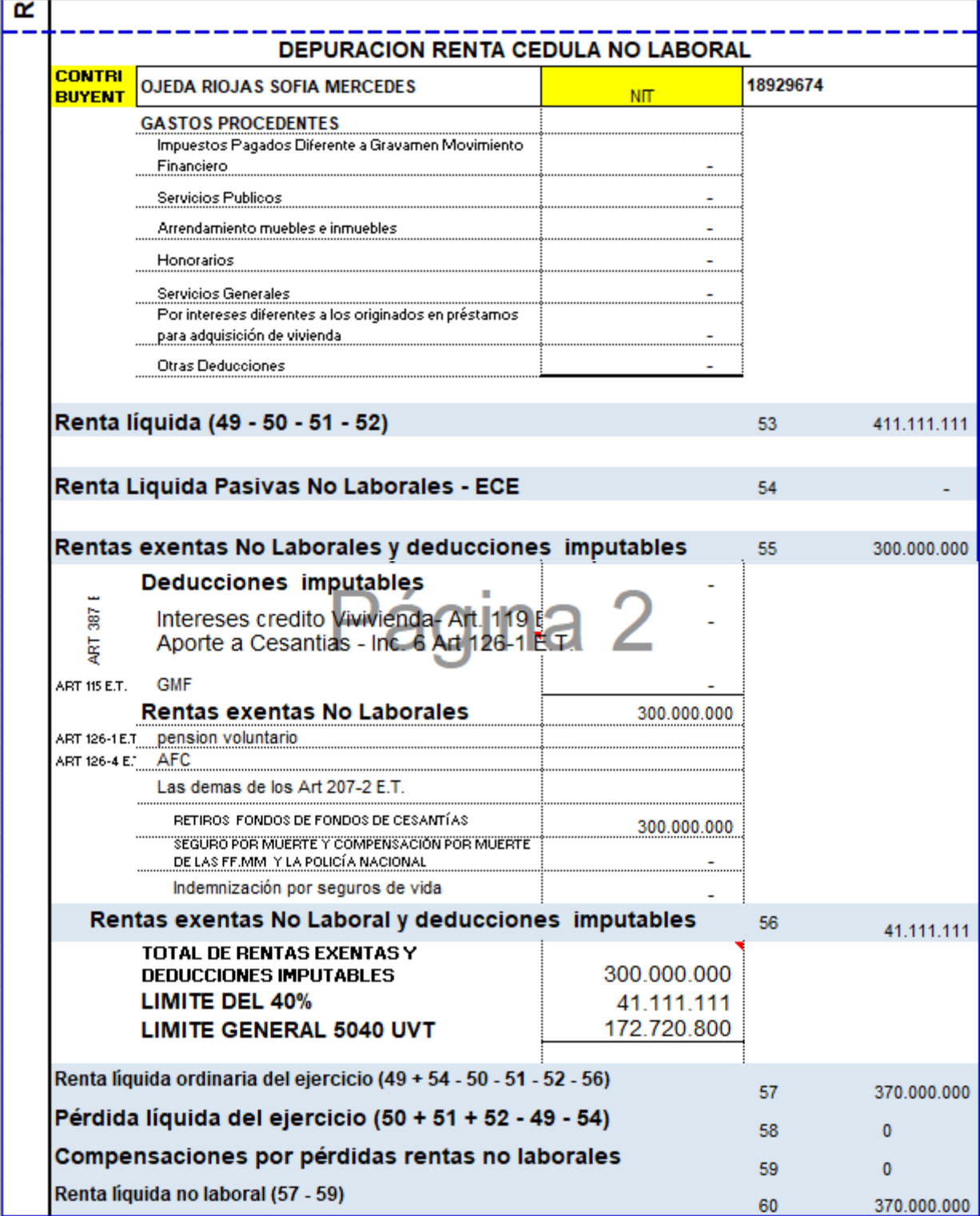

Página **21** de **31**

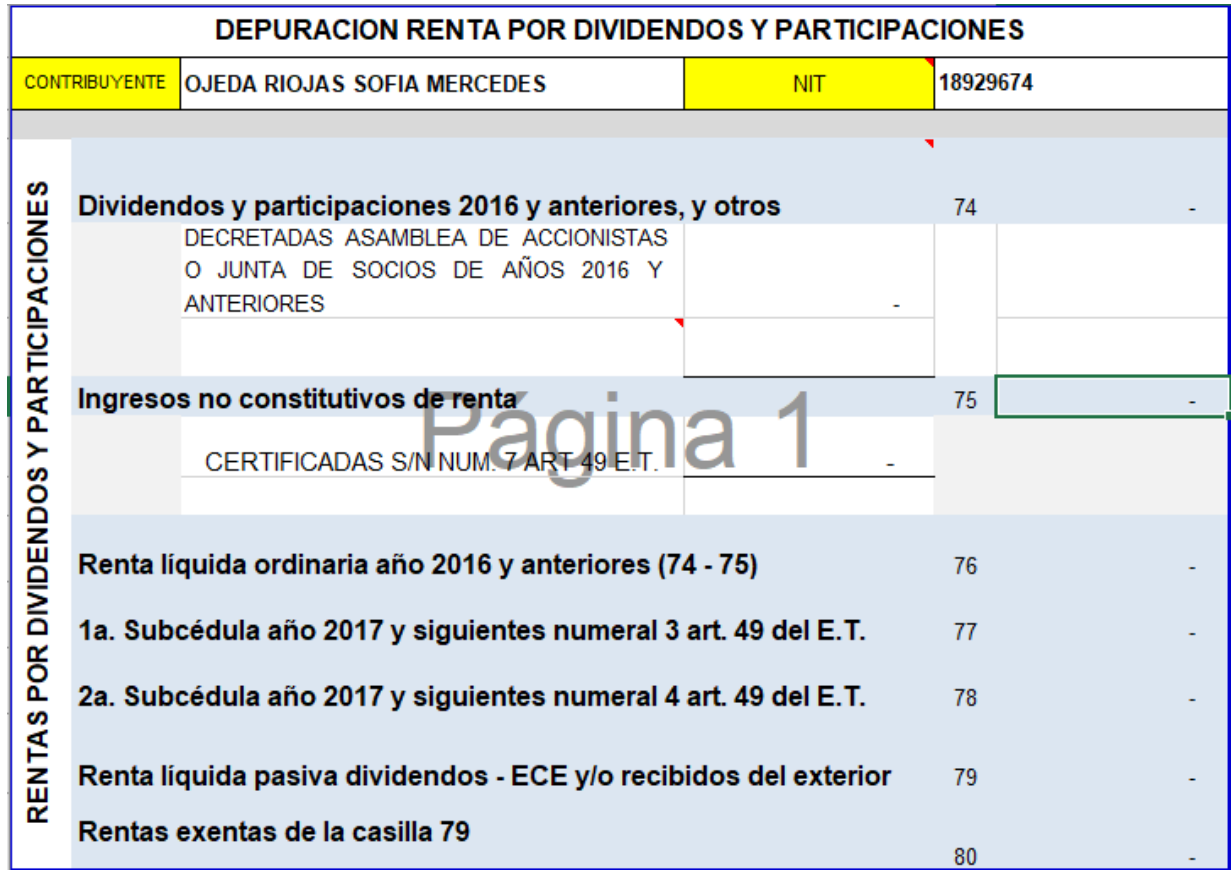

Página **22** de **31**

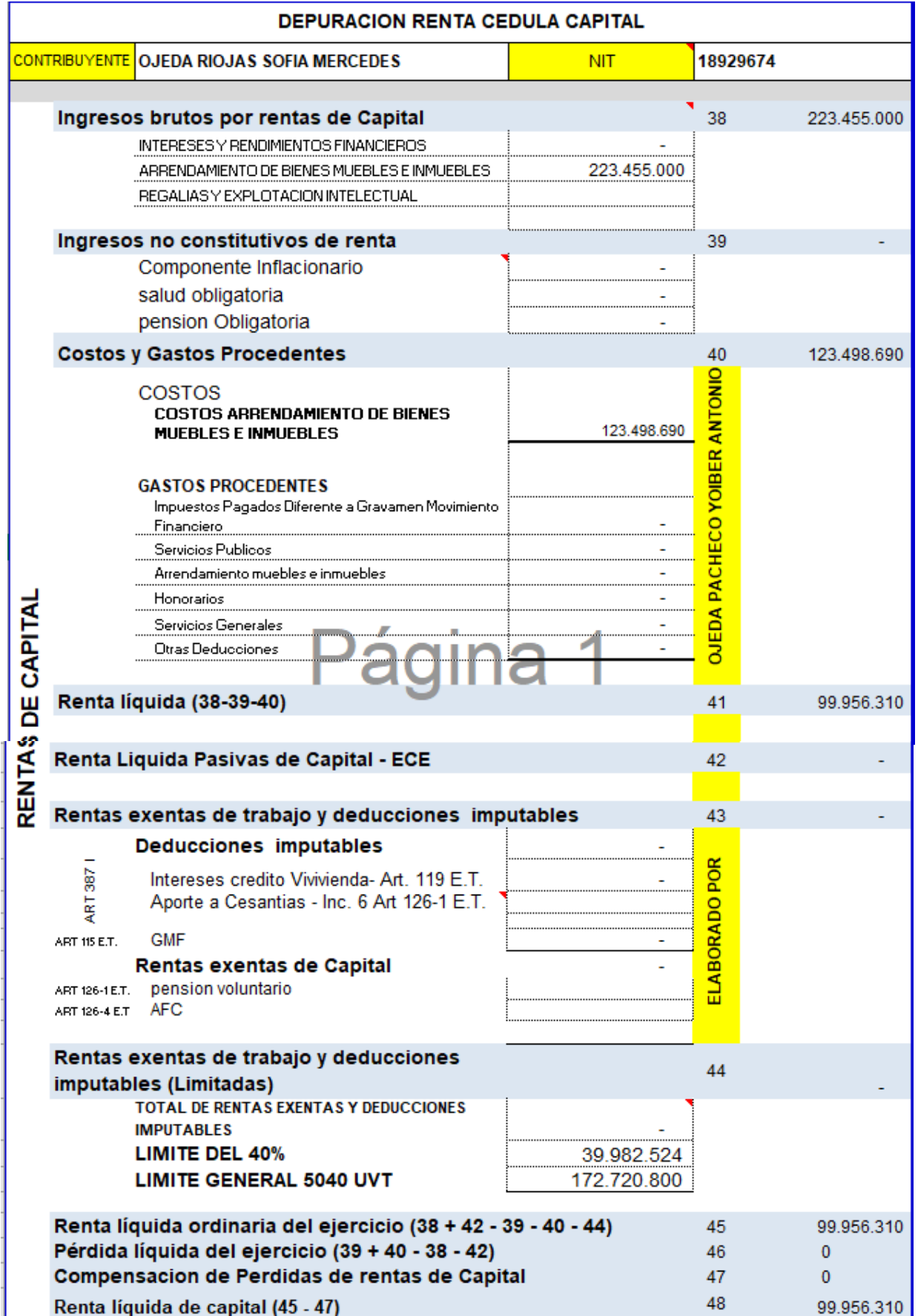

Página **23** de **31**

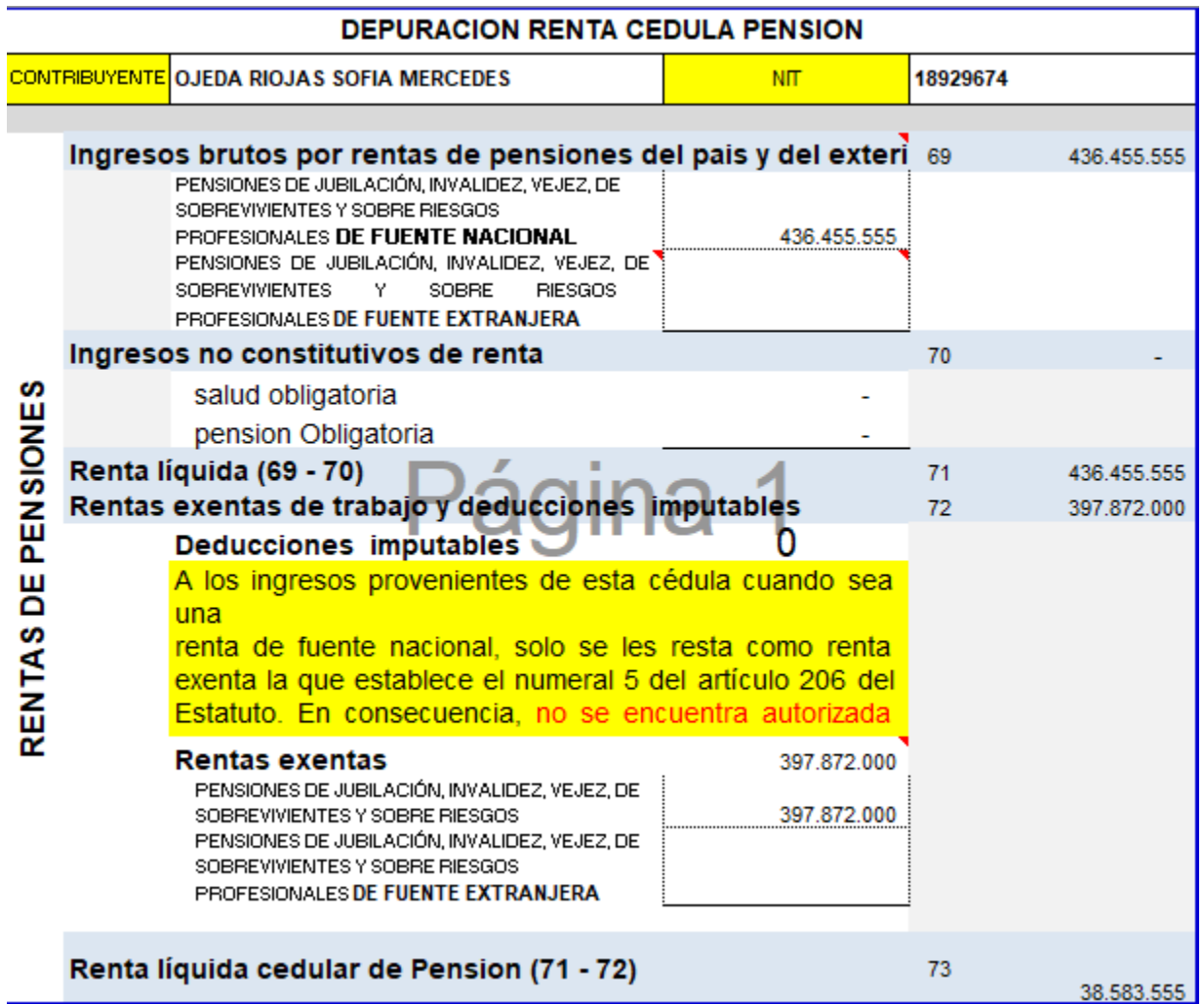

Página **24** de **31**

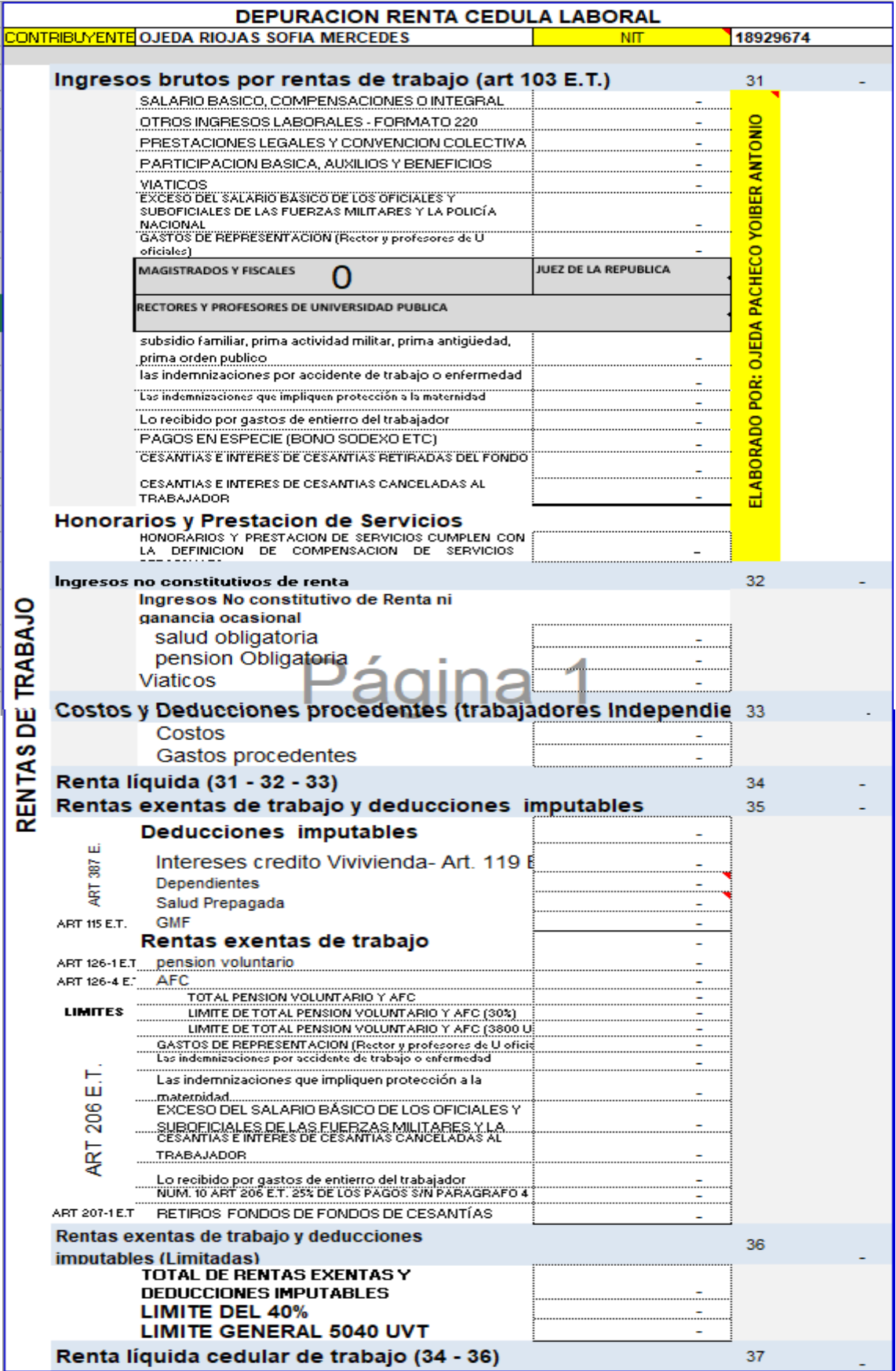

Página **25** de **31**

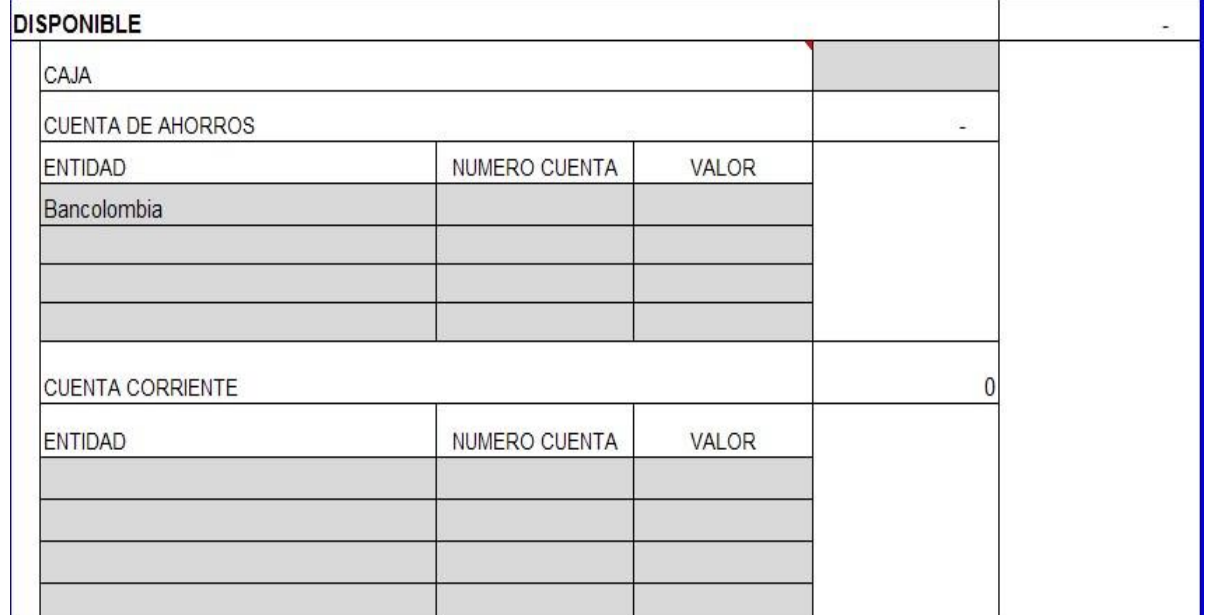

En esta sección las casillas donde se da a conocer la entidad, tiene incorporado una ventana donde aparecen varias entidades financieras que tienen domicilio en Colombia, además que el caso de Cuentas Bancarias hay que tener en cuenta lo que dice el Art 268 E.T.

### 2.2. DEUDORES

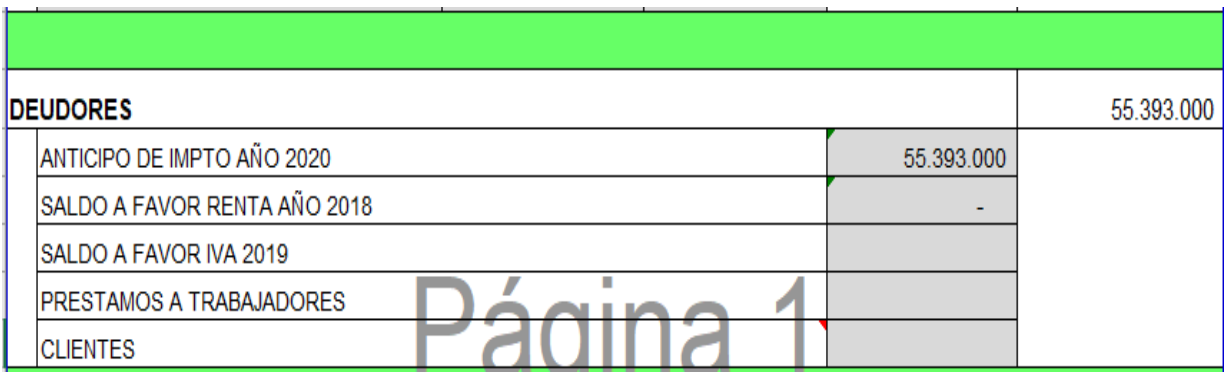

En esta sección es de aclarar que si estamos frente a una persona que no está obligada a llevar y si no lleva contabilidad voluntariamente es incorrecto registrar clientes por venta de nuestra actividad, ya que los clientes se reconocen cuando la venta ha sido a crédito, contrario a si el contribuyente está obligado a llevar contabilidad

#### 2.3. INVERSIONES

Página **26** de **31**

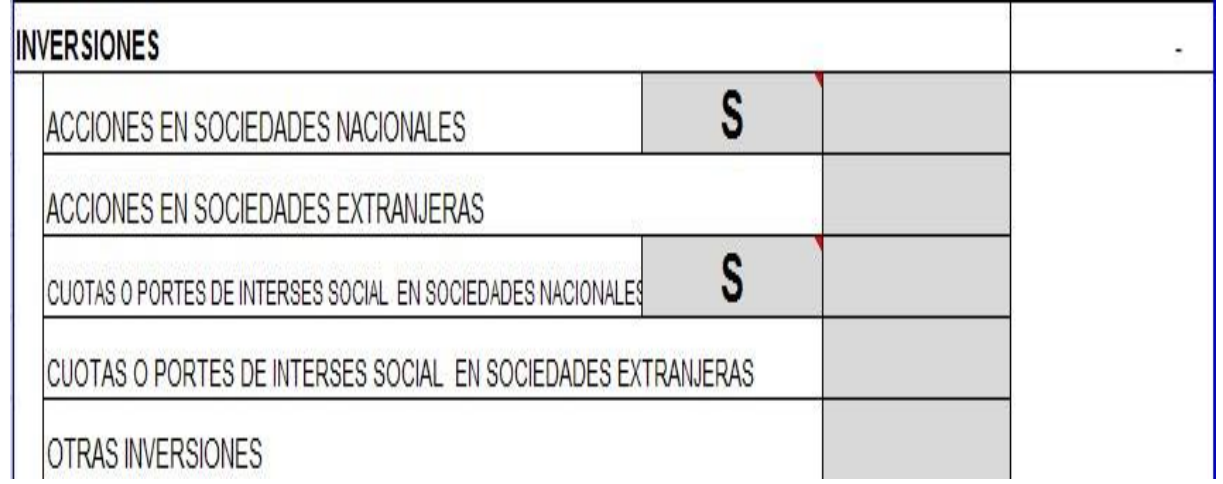

En esta Sección es de importancia responder afirmativamente o negativamente la pregunto sobre si las acciones o partes de Interés social las poseyó durante el año 2016, ya que genera un respuesta para determinar la Renta presuntiva según el Art. 188 al 193 E.T.

#### 2.4. INVENTARIO

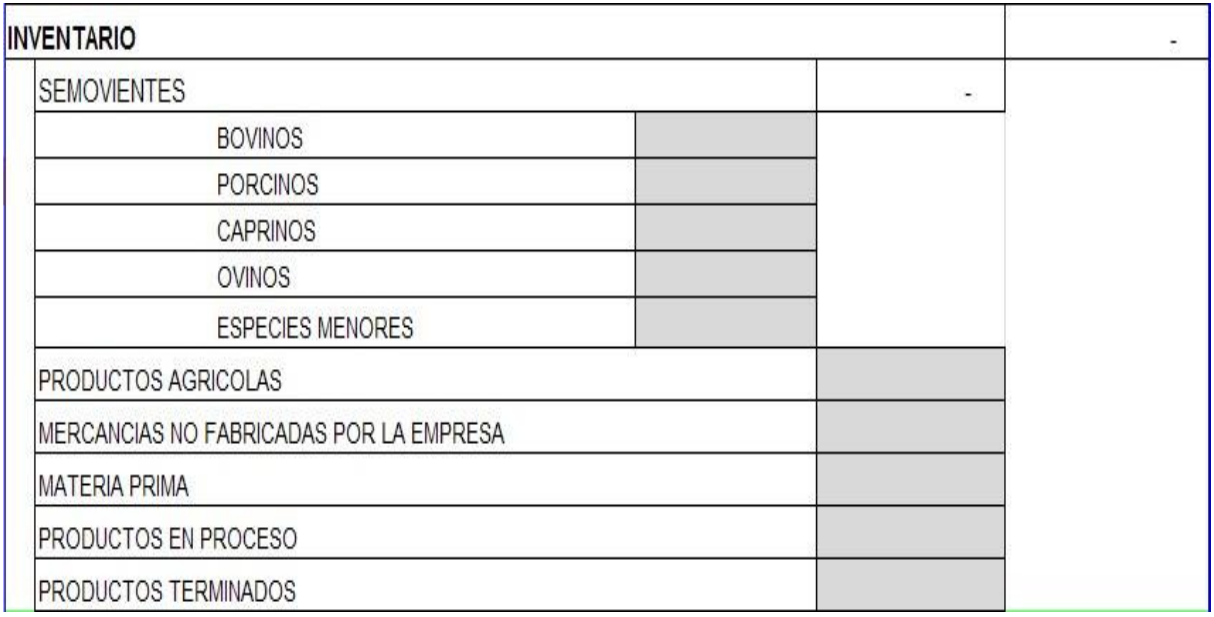

En esta sección el valor a 31 de diciembre del Inventario depende de la actividad económica que el sujeto pasivo lleve a cabo, además que el caso de semovientes hay que tener en cuenta lo que dice el Art 276 E.T.

#### 2.5. ACTIVOS FIJOS

Página **27** de **31**

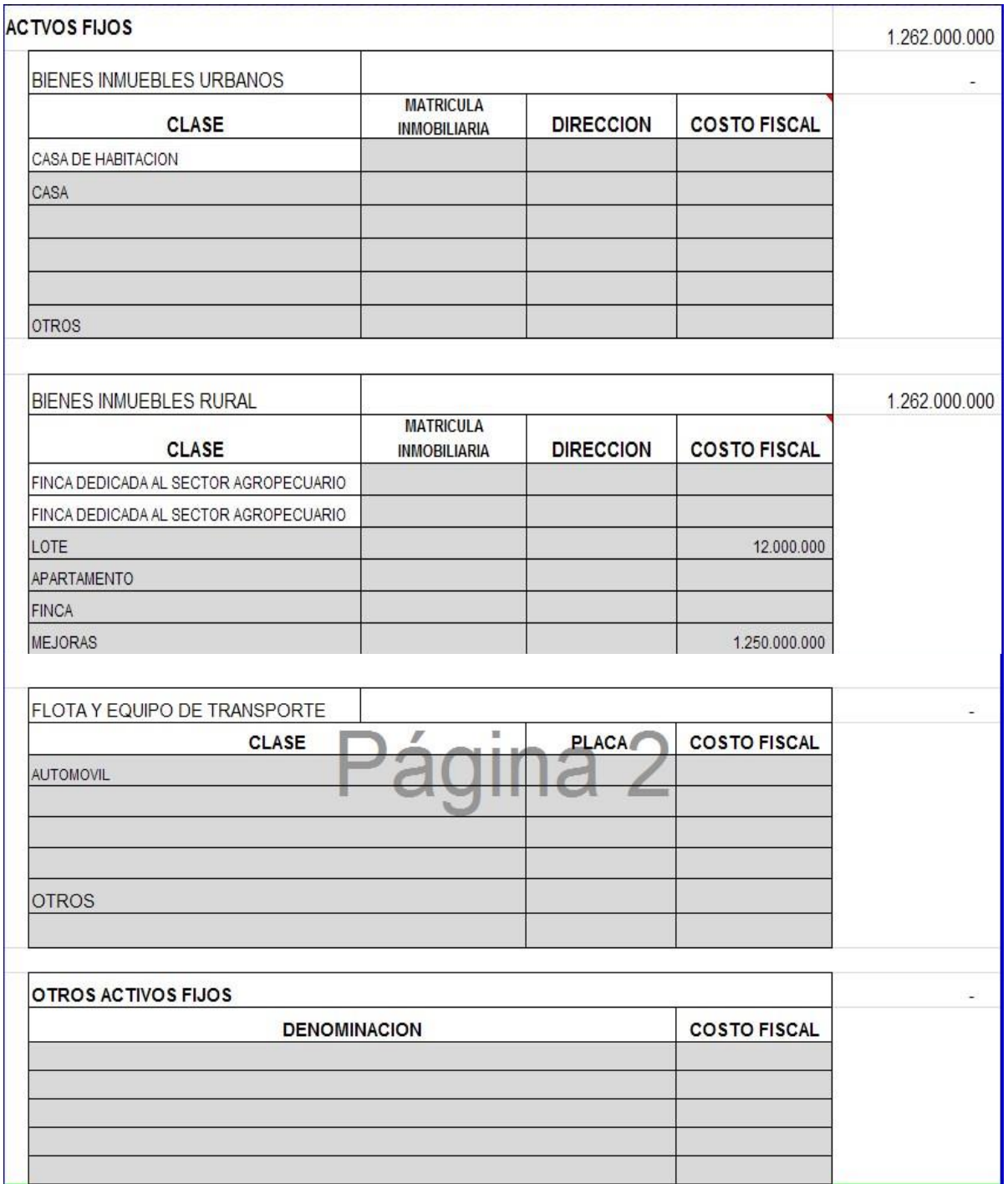

En esta sección es importante dará conocer que algunas casillas están bloqueadas esto con el fin de que hay se registren los conceptos que se piden y poder aplicar de manera correcta el concepto de Renta Presuntiva, es de aclarar que los no contribuyentes declaran los inmuebles según lo estipulado en el inciso II del Art 277 E.T. que nos remite al rango de los Articulo del 69 al 73 E.T.

2.6. OTROS ACTIVOS

Página **28** de **31**

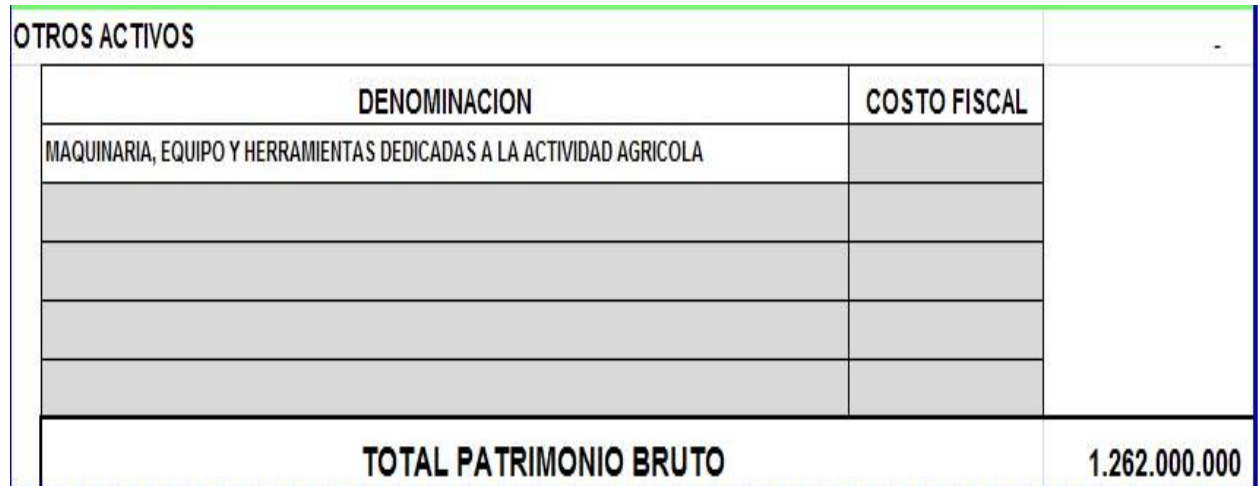

En esta sección la casilla que está bloqueada se hizo con el fin de que hay se registre el concepto que se piden y poder aplicar de manera correcta el concepto de Renta Presuntiva.

#### 3. DEUDAS

#### 3.1. FINANCIERAS

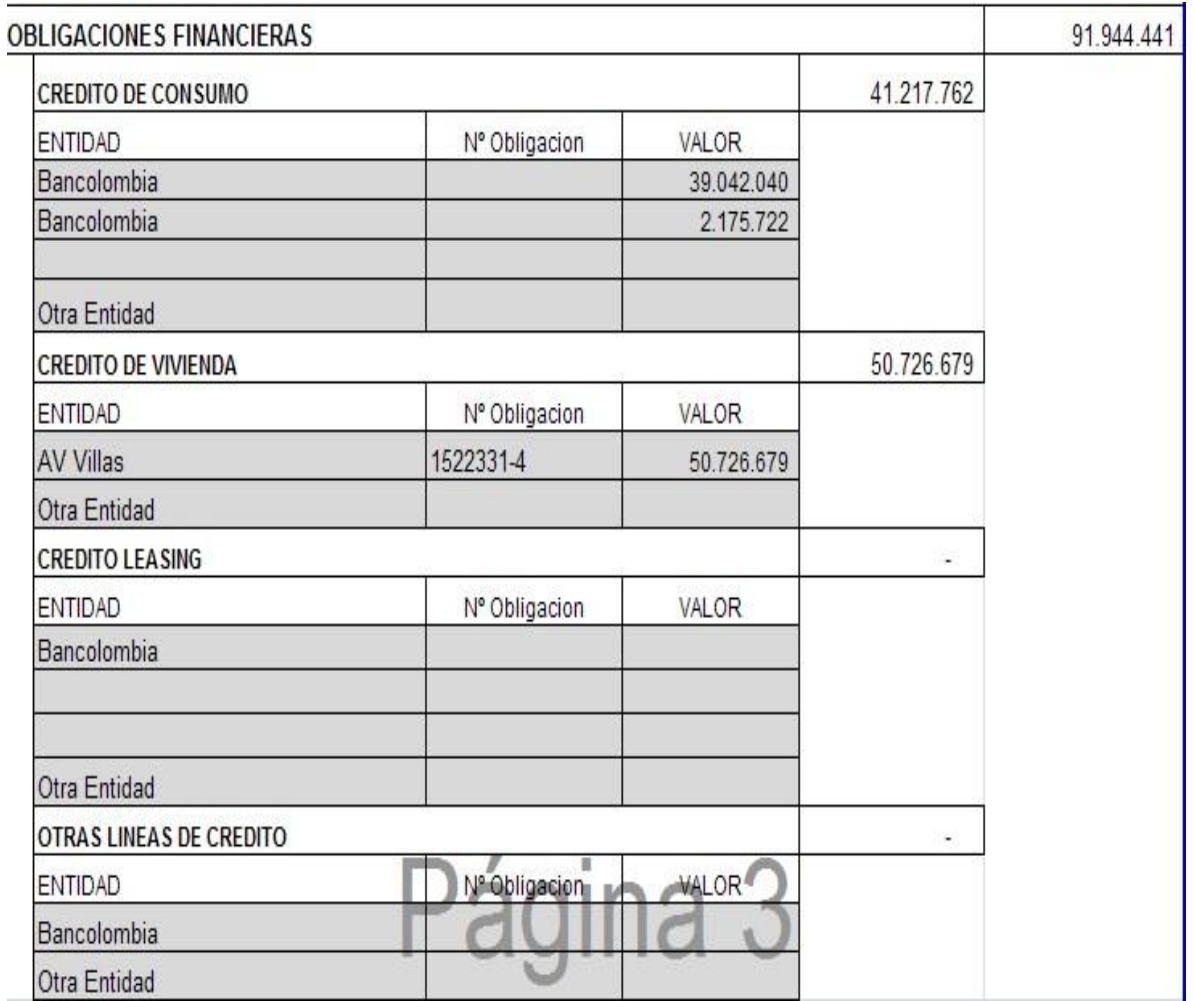

En esta sección es importante aclara que para las personas estén o no obligadas a llevar libros de contabilidad deben registrar el valor que le certifique la Entidad Financiera como saldo final, esto con el fin de que dicha certificación sirve de medio probatorio según Lit b del Art 769 E.T.

3.2. FISCALES

Página **30** de **31**

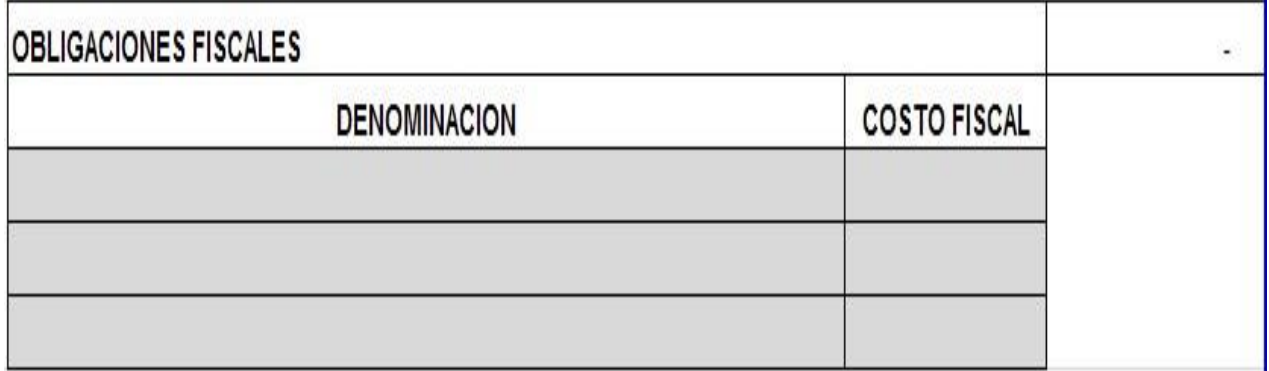

#### 3.3. OTRAS OBLIGACIONES

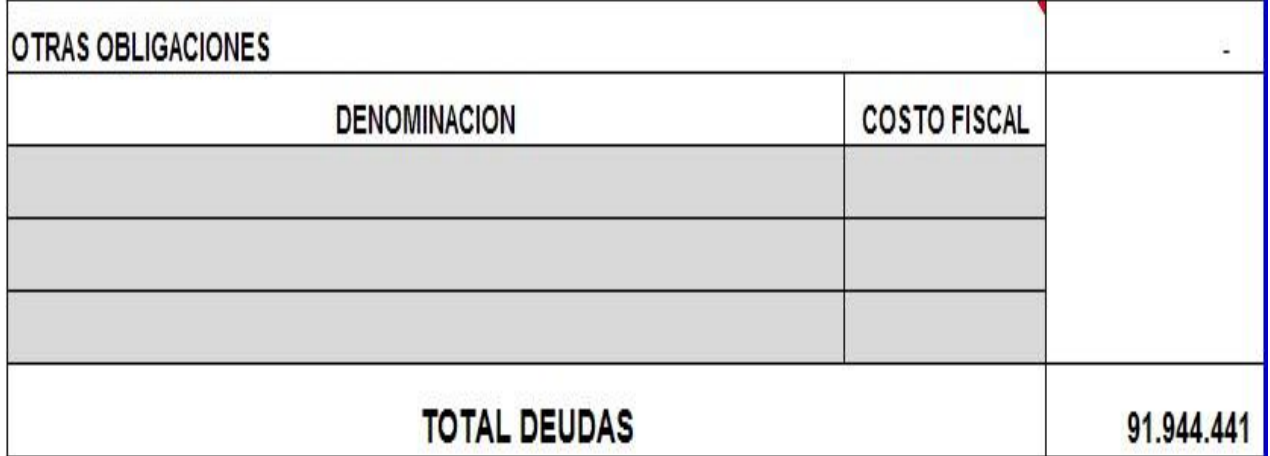

En esta sección es importante aclara que para las personas no obligadas a llevar libros de contabilidad para registrar un pasivo con un tercero diferente a una entidad Financiera debe cumplir con lo que dice el Art 770 y 771 E.T.

En el caso de Personas Obligadas a Llevar Contabilidad el pasivo se soporta con documento idóneo.

- 4. Después de registra la información en las hojas DATOS PARA DEPURAR y PATRIMONIO BRUTO, el aplicativo realiza las siguientes operaciones:
	- Depura los ingresos por el sistema ordinario según la norma antes de la reforma ley 1819 de 2016, incluyendo las variables de INCRNGO, Rentas exentas, Renta presuntiva, Anticipo de impuesto.
- Depura los ingresos por el sistema cedular según la norma de la reforma ley 1819 de 2016, incluyendo las variables de INCRNGO, Rentas exentas, Renta presuntiva, Anticipo de impuesto.
- Elabora el Formato 210 para el año gravable 2019.
- Halla el impuesto de ganancia ocasional, si hay ingresos por este concepto.
- Halla la renta por comparación patrimonial estableciendo si hay que revisar.
- Determina si la declaración es Oportuna o Extemporánea y si es esta última liquida la sanción de Extemporaneidad según el Art 641 E.T.
- Si la declaración es de corrección este aplicativo liquida la sanción según el Art 644 E.T.
- Establece si la declaración tributaria debe realizarse según el procedimiento del Art 589 E.T.

Atentamente

**OJEDA PACHECO YOIBER ANTONIO DOCENTE CATEDRATICO UPC – SECCIONAL AGUACHICA**